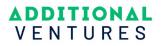

## Register to Become and Additional Ventures Peer Reviewer

Each grant cycle, we carefully select external subject matter experts across fields, from basic sciences to surgical interventions, tissue engineering to neurodevelopment, to participate in our review processes. We're always looking for new reviewers to add to our peer review community.

**Eligibility:** Interested reviewers who meet the following criteria will be screened by Additional Ventures staff and added to our reviewer community.

- Have been awarded a terminal degree in a scientific discipline (PhD, MD, DVM, or equivalent)
- Recognized competence in one or more fields of biomedical research
- Current or recent independent peer reviewed funding from one or more non-profit funding organizations
- Consistent record of peer reviewed publications within the past four years
- Knowledge of Additional Ventures and commitment to its mission
- Mature judgment and objectivity

**Responsibilities:** Reviewer responsibilities vary by grant program, but generally meet criteria outlined below:

- Assignment of no more than 6 applications per cycle
- Evaluate assigned applications according to the specified criteria, providing fair, scholarly, and objective feedback to applicants
- Complete assignments and communicate with review teams in a timely manner
- Time commitment includes application review, critique preparation, and on-line discussion with other reviewers. Some reviewers may be invited to participate in virtual consensus calls

**Registration:** Self-registration occurs through <u>ProposalCentral</u> and is subject to approval by Additional Ventures staff. Self-registering as a reviewer does not obligate an individual to participate in any forthcoming review cycles.

To sign up, create a ProposalCentral reviewer account and complete your reviewer profile to join our community of peer reviewers.

## 1. Log in to <u>ProposalCentral</u>.

a. If you do not yet have a ProposalCentral account, click <u>here</u> to create an account.

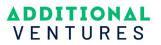

2. Once logged in, access your "Professional Profile" tab, and complete your profile (including position title, institution, etc.).

| proposalcentral                                                                                       | Subscriptions Help + Nzabanita, Davis -                                                                                                    |
|----------------------------------------------------------------------------------------------------|----------------------------------------------------------------------------------------------------|
|                                                                                                    | Home Proposals Awards Professional Profile Institution Profile Grant Opportunities 💕 pCdriv                                                                                                    |
|                                                                                                    | My Profile Other Profiles Add Profile Combine Profiles (b) Create or Connect your OficiD ID 😯                                                                                                    |
| ontents of Professional Profile Help<br>lick folders below to navigate to other parts of the<br>othe. | You can begin working on a proposal by clicking on the Create New Proposal link.<br>We suggest that at a minimum you complete the contact information below. You do not need to complete the other sections of your profile.<br>However, if a partimeter requires additional information on a program for which you are submitting an application, you will have to return to your profile to complete their required<br>sections.                                                                                                    |
| Institution & Contact Info Alturn, Inc. No Dates Posted                                               | Name: Nzabanita, Devis         Email: devis.nzabanita2@altum.com         Edit Account Information           Save         Cancel         Nactoo         Delete This Context time         Add New Work History         Delete Work History         Add/Delete Work History buttons manages entries for the                                                                                                    |
| Add Institution                                                                                       | Sive Cance nexts before instances and the contact nom Add New Work History Device Work History Device Work |
| 2 Degrees                                                                                             | Institution: Alturn, Inc.   Primary Institution  Work History (Current)                                                                                                    |
| Research Interests                                                                                    | Change instrution                                                                                                    |
| General Interests                                                                                     | Institution Abbreviation:<br>Start Date Vear v Month v Day v to End Date Vear v Month v Day v                                                                                                    |
| Personal Data for Applications                                                                        | Position Title:                                                                                                    |
| S Biosketch                                                                                           | Please provide your title at the institution e.g. Provost, Department Head, Vice President.                                                                                                    |
| 6 Other Support                                                                                       | Academic Rank: Select 🗸                                                                                                    |

a. Navigate to section "2 – Degrees" on the left-hand side of the screen to enter information about degrees earned.

Once complete, click to section "9 – Self Register as a Reviewer" on the left side of the page.

| Publications                                 |                       | If Other is selected for Academic Rank, please enter the academic rank in the field provided.               |   |
|----------------------------------------------|-----------------------|----------------------------------------------------------------------------------------------------|---|
| Inventions                                   | Other Academic Rank:  |                                                                                                    |   |
| Self Register as Reviewer                    | Primary Job Function: | Select                                                                                                    | ~ |
| 10 Enable other users to access your profile |                       | If Other is selected for Primary Job Function, please enter the Primary Job Function in the field provided. |   |

- 3. Fill in the two sections on the screen:
  - a. Grant Maker: select "Additional Ventures"
  - b. Introduction: enter any information that will help Additional Ventures assess your eligibility to serve as a peer reviewer, including current academic appointment, areas of expertise, etc.

| Save Cancel < <previous next=""></previous>                                                                                                    |                                   |   |  |  |
|----------------------------------------------------------------------------------------------------|-----------------------------------|---|--|--|
| Some Grant Makers would like to facilitate a Self Registration process for anyone interested in becoming a Reviewer for them. Please make your selections below and send a notification to the Grant Maker if you are interested. |                                   |   |  |  |
| * Grant Maker:                                                                                                    | Additional Ventures               | ~ |  |  |
| * Introduction:                                                                                                    | Sample Introduction               |   |  |  |
|                                                                                                    |                                   |   |  |  |
|                                                                                                    |                                   |   |  |  |
|                                                                                                    | 1981 of 2000 characters remaining | 4 |  |  |
|                                                                                                    | Send Email to the Grant Maker     |   |  |  |

Once complete, click "Send Email to the Grant Maker" to submit your registration.

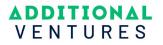

- 4. Update your profile to provide Additional Ventures information about your expertise and to aid in reviewer matching with received proposals.
  - a. Navigate to section "3 Research Interests" to update your research interests and select keywords representative of your expertise.

| Altum, Inc.<br>No Dates Posted                       |                                                          | tise. The keywords listed below are the same keywords used by applicants to categorize their<br>with applications within your expertise areas, if you were to review for <i>AddItional Ventures</i> . |
|------------------------------------------------------|----------------------------------------------------------|----------------------------------------------------------------------------------------------------|
| Add Institution                                      | Reviewer Keywords<br>Available Keywords                  | Selected Keywords                                                                                                    |
| 2 Degrees                                            | 3D histology<br>3d organoid model                        | ·                                                                                                    |
| Research Interests                                   | 3D printing<br>alternative splicing                      | «                                                                                                    |
| General Interests                                    | ang_<br>animal models<br>arch reconstruction             | -                                                                                                    |
| Potential Reviewer - Additional<br>Ventures Keywords | artificial intelligence AIACseq behavioral interventions |                                                                                                    |
|                                                      |                                                          |                                                                                                    |
| 4 Personal Data for Applications                     | Save Cancel < <previous next="">&gt;</previous>          |                                                                                                    |

b. Upload your biosketch by clicking to section "5 – Biosketch" and attaching the correct file.

| Potential Reviewer - Additional<br>Ventures Keywords | Name: Nzabanita, Davis Email: davis.nzabanita2@altum.com | Edit Account Information |
|------------------------------------------------------|----------------------------------------------------------|--------------------------|
| Personal Data for Applications                       | Save Cancel «Previous Next>>                             |                          |
| 5 Biosketch                                          | To add a new biosketch press the button:                 | Add biosletch            |
| 6 Other Support                                      | No Biosketchs Found                                      |                          |
| Publications                                         | No blosketch's Found                                     |                          |
| Inventions                                           | Save Cancel < <previous next="">&gt;</previous>          |                          |
| 9 Self Register as Reviewer                          |                                                          |                          |

5. Additional Ventures will review your information and contact you as reviewer needs are established. Thank you for your willingness to help!